# **openCRX Installation Guide for JBoss 4**

Version 2.1

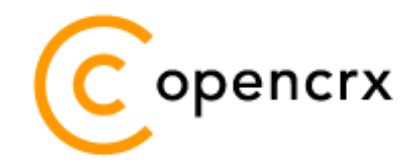

[www.opencrx.org](http://www.opencrx.org/)

#### **License**

The contents of this file are subject to a BSD license (the "License"); you may not use this file except in compliance with the License. You may obtain a copy of the License at<http://www.opencrx.org/license.htm>

**Copyright** 2008 © CRIXP Corp. All rights reserved.

## **Table of Contents**

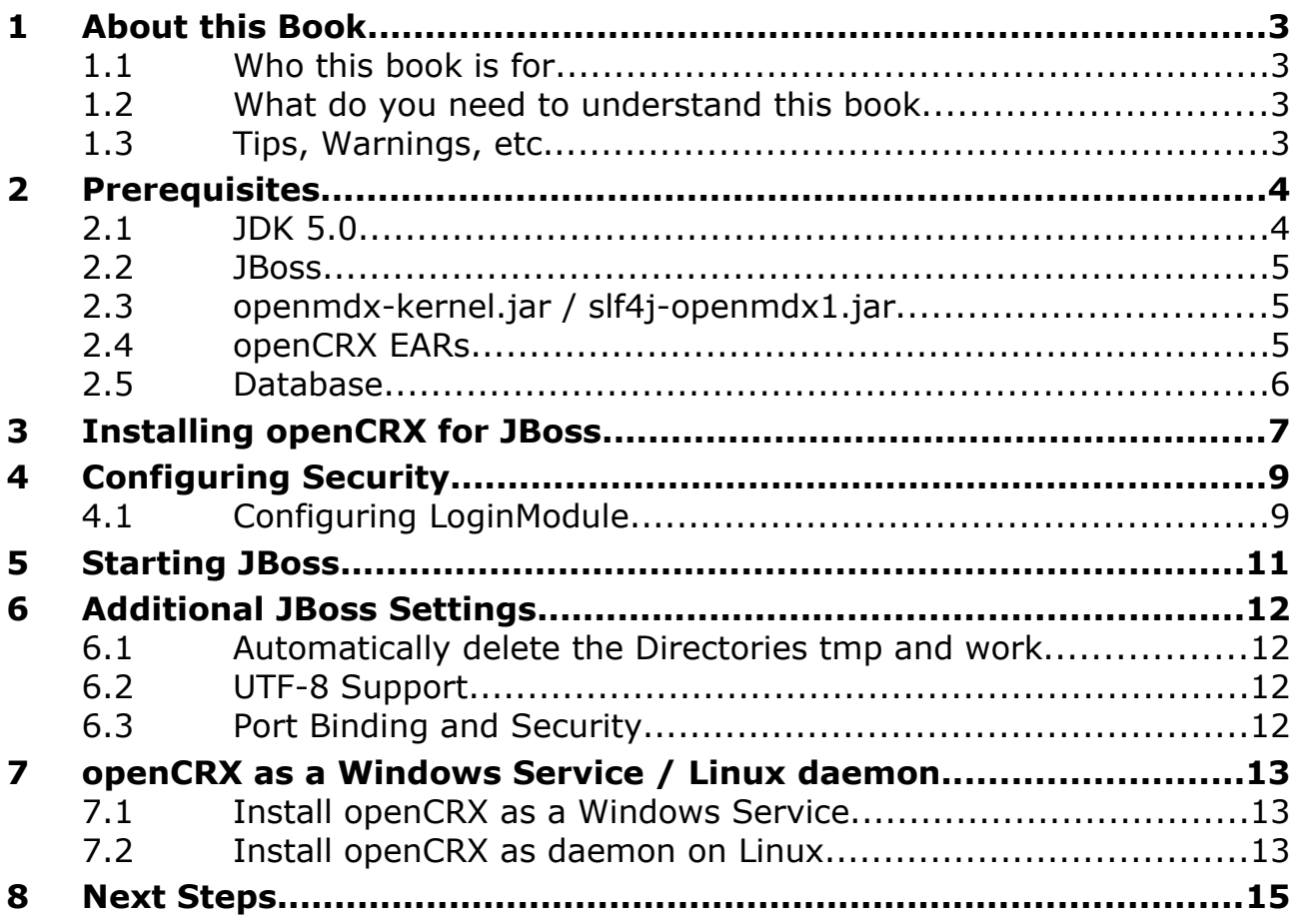

## **List of Figures**

## **List of Listings**

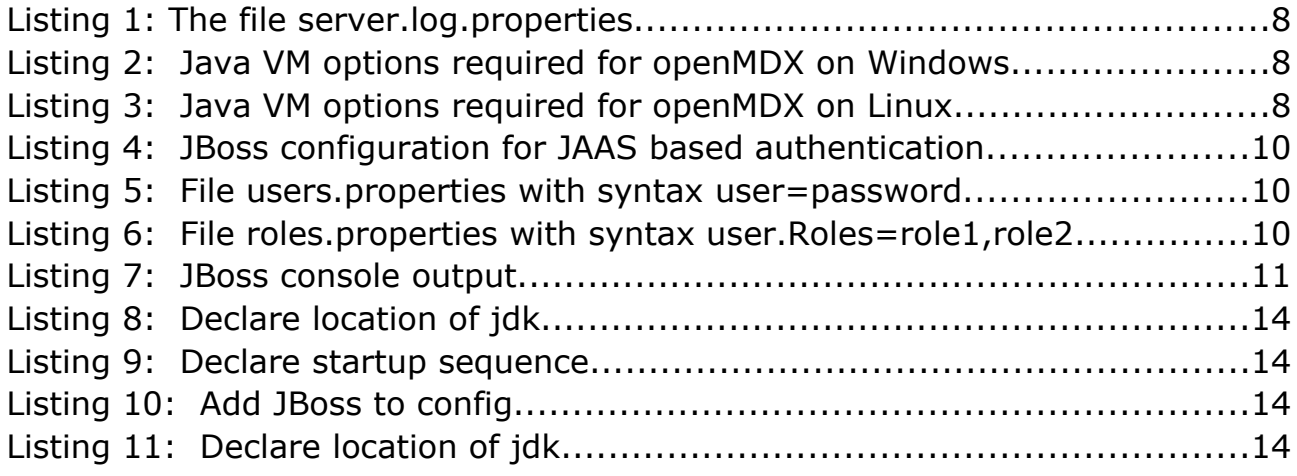

## <span id="page-2-3"></span>**1 About this Book**

[openCRX](http://www.opencrx.org/) is the leading open source CRM enterprise suite. openCRX is based on the [openMDX](http://www.openmdx.org/) application framework, an open source application framework based on the OMG's model driven architecture [\(MDA\)](http://www.omg.org/mda/) standards, delivering maximum openness, standards compliance and a state-of-the-art componentbased architecture.

This book describes the installation of openCRX for the [JBoss](http://www.jboss.org/) application server.

## <span id="page-2-2"></span>**1.1 Who this book is for**

The intended audience are openCRX administrators and application server system administrators.

### <span id="page-2-1"></span>**1.2 What do you need to understand this book**

This book describes the installation of openCRX for JBoss. The book assumes that you are familiar with JBoss deployment concepts and administration.

## <span id="page-2-0"></span>**1.3 Tips, Warnings, etc.**

We make use the following pictograms:

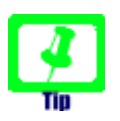

Information provided as a "Tip" might be helpful for various reasons: time savings, risk reduction, etc.

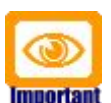

You should carefully read information marked with "Important". Ignoring such information is typically not a good idea.

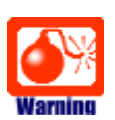

Warnings should not be ignored (risk of data loss, etc.)

## <span id="page-3-1"></span>**2 Prerequisites**

As a first step select the openCRX version you want to install. Based on the published version compatibility information you can determine the appropriate versions of [openMDX,](http://www.openmdx.org/) [JBoss,](http://www.jboss.org/) and [Java JDK:](http://java.sun.com/)

<http://www.opencrx.org/faq.htm#versioncompatibility>

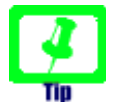

Write down the version numbers of the software packages you have chosen to install – this may be helpful in the future in case you require support or want to file a bug report:

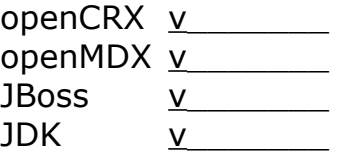

### <span id="page-3-0"></span>**2.1 JDK 5.0**

Install either the Sun Java JDK 5.0 or the BEA JRockit JDK 5.0 appropriate for your platform. The JDKs are available from the following sites:

Sun JDK 5.0: [http://java.sun.com/javase/downloads/index\\_jdk5.jsp](http://java.sun.com/javase/downloads/index_jdk5.jsp)

#### Oracle/BEA JRockit JDK 5.0:

<http://www.oracle.com/technology/software/products/jrockit/index.html>

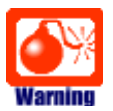

Unless you are a Sun Java VM expert **we recommend Oracle/BEA JRockit for production use.** The reason is the following one:

If you deploy openCRX on Sun's JVM you might run into a problem that is mind-boggling (but specific to the Sun JVM). It's the dreaded

#### **PermGen OutOfMemoryError**

Lots of people have been struggling with this error (which is by the way not related to openCRX – any application could trigger it) and as of today we have not come across a solution other than to avoid Sun's JVM (JVMs by Oracle/BEA and IBM are – by construction – not prone to this error). Do a Google search if you want to convince yourself or drop us a line if you have a solution. But be aware that increasing the memory allocated for the permanent generation is no solution – it will only postpone the problem:

- <http://my.opera.com/karmazilla/blog/2007/03/13/good-riddance-permgen-outofmemoryerror>
- <http://my.opera.com/karmazilla/blog/2007/03/15/permgen-strikes-back>
- <http://crashingdaily.wordpress.com/2007/02/04/crashing-tomcat/>

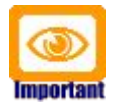

It is not sufficient to have a Java Runtime Environment (JRE) only. The full-blown JDK is required to run openCRX.

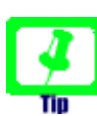

Don't forget to set the **environment variable** JAVA\_HOME

### <span id="page-4-2"></span>**2.2 JBoss**

Download **JBoss** from<http://www.jboss.org/jbossas/downloads/>

### <span id="page-4-1"></span>**2.3 openmdx-kernel.jar / slf4j-openmdx1.jar**

Download and install **openCRX Server** – available from

<http://www.opencrx.org/server.htm>

Once installed, you will find **openmdx-kernel.jar** and **slf4j-openmdx1.jar** in the directory <Server\_Install\_Dir>**\apache-tomcat-6\lib**

### <span id="page-4-0"></span>**2.4 openCRX EARs**

Either you can build the EARs from scratch with the openCRX SDK, or you can get pre-built EARs as follows: Download and install **openCRX Server** – available from

<http://www.opencrx.org/server.htm>

Once installed, you will find the pre-built openCRX EARs in the directory <Server\_Install\_Dir>**\apache-tomcat-6\deployment-units**

openCRX/core EAR: **opencrx-core-CRX.ear**

openCRX/groupware EAR: **opencrx-groupware-CRX.ear**

openCRX/store EAR: **opencrx-store-CRX.ear**

Only opencrx-core-CRX.ear is required to run openCRX; the other EARs are optional and only required if you want to activate the contained functionality. For an initial setup you should deploy opencrx-core-CRX.ear only!

### <span id="page-5-0"></span>**2.5 Database**

Please note that you **must set up the openCRX database** as described in the respective openCRX database installation guide **before you continue**. For example, if you want to install openCRX for MySQL you must first install MySQL and the matching openCRX database definitions.

Database installation guides for the supported database management systems are available from<http://www.opencrx.org/documents.htm>

You will also need a **datasource configuration file**. Sample data source configurations for various database management systems are contained in the openCRX SDK in the directory

<SDK\_Install\_Dir>**\opencrx-2.1.0\core\src\connector\jboss-3**

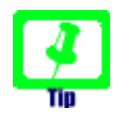

Please remember that you will also need a **JDBC driver** appropriate for your database management system (please refer to the relevant DB installation guide for additional information).

Once you have successfully installed the database you are ready to continue with the JBoss setup.

## <span id="page-6-0"></span>**3 Installing openCRX for JBoss**

In a first step, install JBoss by extracting the JBoss distribution to your program directory, e.g. d:\jboss-4.2.1.GA on Windows or /opt/jboss on Linux.

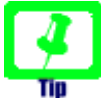

On Windows, avoid paths that contain blanks (e.g. the famous [C:\Program](file:///C:/Program) File\...) as there are all kinds of pitfalls down the road...

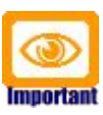

Make sure that you add JAVA\_HOME to your system environment variables as JBoss needs the JDK to compile JSPs, e.g. JAVA\_HOME=D:\pgm\j2sdk1.5 on Windows or JAVA\_HOME=/usr/java/j2sdk1.5 on Linux.

Next you must deploy openCRX to JBoss. You do this by copying several files to the JBoss server directory structure:

- Copy the files **openmdx-kernel.jar** and **slf4j-openmdx1.jar** to the directory d:\jboss-4.2.1.GA\server\default\lib on Windows or /opt/jboss/ server/default/lib on Linux.
- Copy the appropriate database **JDBC driver** to the directory d:\jboss-4.2.1.GA\server\default\lib. The openCRX database installation manual describes how to download the drivers.
- Copy the file **opencrx-core-CRX.ear** to the JBoss deploy directory d:\jboss-4.2.1.GA\server\default\deploy on Windows or /opt/jboss/server/default/deploy on Linux.

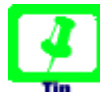

#### **Do NOT deploy any other openCRX EARs (e.g. groupware) before having completed the openCRX QuickStart guide.**

Optionally, you can also open **opencrx-core-CRX.ear** with a ZIP utility and extract the content to the directory d:\jboss-4.2.1.GA\server\default\deploy\opencrx-core-CRX-web.ear or /opt/jboss/server/default/deploy/opencrx-core-CRX-web-ear

If you want to edit the content of the file **opencrx-core-CRX.war** without the zip/unzip roundtrip you can also extract the content with a ZIP utility.

● Install the **datasource configuration file** appropriate for your DB, e.g. copy the file **jdbc-opencrx-CRX-mysql-ds.xml** (if you use openCRX with MySQL) to the directory d:\jboss-4.2.1.GA\server\default\deploy on Windows or /opt/jboss/server/default/deploy on Linux.

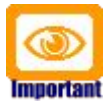

Verify all the relevant information for correctness, e.g. ensure that the connection  $url - in$  particular the database name  $-$  the user name, and the password match with your installation. A simple copy/paste of our sample files will typically not work, i.e. it is expected that you will have to adapt some of the parameters.

● Create the file **server.log.properties** with the following content in

d:\jboss-4.2.1.GA\server\default\on Windows or /opt/jboss/server/default/ on Linux

*Listing 1: The file server.log.properties*

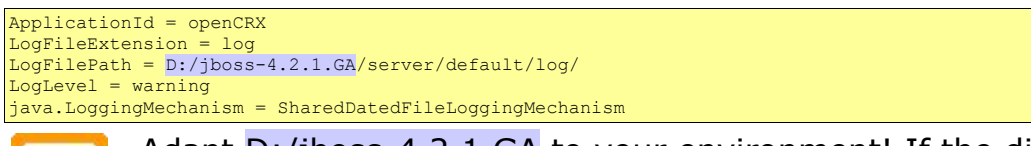

Adapt D:/jboss-4.2.1.GA to your environment! If the directory log does not exist, you should create it now. **Important** 

Next you must set a few Java VM options which are required for the openMDX application framework.

On Windows add the following lines to d:\jboss-4.2.1.GA\bin\**run.bat** after the lines indicated below. Also uncomment and adapt the line

set JAVA\_OPTS=%JAVA\_OPTS% -Xms128m -Xmx800m

This gives more memory to the Java VM (and depending on your environment you may want to increase the value of the option Xmx to more than 800m).

*Listing 2: Java VM options required for openMDX on Windows*

| rem Sun JVM memory allocation pool parameters. Uncomment and modify as appropriate.<br>set JAVA OPTS=%JAVA OPTS% -Xms128m -Xmx800m                                                                                                    |
|----------------------------------------------------------------------------------------------------|
| rem Setup openMDX-specific properties<br>set JAVA OPTS=%JAVA OPTS% -Dorg.openmdx.compatibility.base.application.i2ee.domain=apps<br>set JAVA OPTS=%JAVA OPTS% -Dorg.openmdx.compatibility.base.application.j2ee.server=server1<br>set JAVA OPTS=%JAVA OPTS% -Djava.protocol.handler.pkgs=org.openmdx.kernel.url.protocol<br>set JAVA OPTS=%JAVA OPTS% -Dorg.openmdx.log.config.filename=D:\jboss-4.2.1.GA\server\default\server.log.properties |
| $\Lambda$ dant Diliboss-4.2.1 G $\Lambda$ \server\default\server log properties to your                                                                                                    |

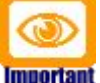

Adapt D:\jboss-4.2.1.GA\server\default\server.log.properties to your environment and make sure that there are no line breaks in the set commands. Each -D options is of the form -Dname=value and must be on a single line.

On Linux add the following lines to /opt/jboss/bin/**run.conf** towards the end of the file.

*Listing 3: Java VM options required for openMDX on Linux*

```
rem Setup openMDX-specific properties
JAVA_OPTS="$JAVA_OPTS -Xms128m -Xmx800m"
JAVA_OPTS="$JAVA_OPTS -Dorg.openmdx.compatibility.base.application.j2ee.domain=apps"
JAVA_OPTS="$JAVA_OPTS -Dorg.openmdx.compatibility.base.application.j2ee.server=server1"
JAVA_OPTS="$JAVA_OPTS -Djava.protocol.handler.pkgs=org.openmdx.kernel.url.protocol"
JAVA_OPTS="$JAVA_OPTS -Dorg.openmdx.log.config.filename=/opt/jboss/server/default/server.log.properties"
```
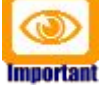

Adapt /opt/jboss/server/default/server.log.properties to your environment and make sure that there are no line breaks in the set commands. Each -D options is of the form -Dname=value and must be on a single line.

## <span id="page-8-1"></span>**4 Configuring Security**

As a final step you must activate security for the openCRX application. You can configure the file-based *UsersRolesLoginModule* and/or the database-based *DatabaseServerLoginModule*.

## **4.1 Configuring LoginModule**

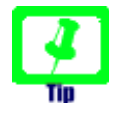

<span id="page-8-0"></span>openCRX stores security information in the database tables **OOCSE1\_\***, i.e.

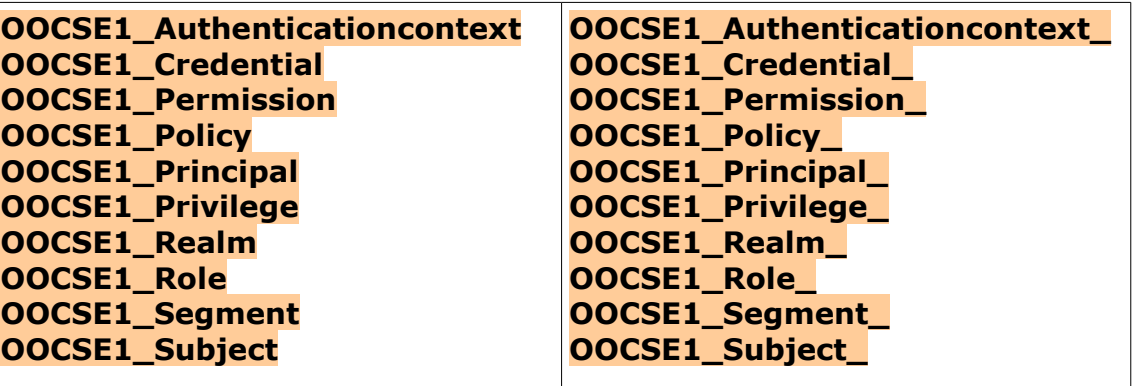

JBoss can be enabled to access these tables by configuring a database login module. This way users can be managed in openCRX and are immediately available as JBoss logins.

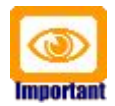

It is strongly recommended that you stay with the file-based UsersRolesLoginModule for the user **admin-Root**. This simplifies the openCRX bootstrapping.

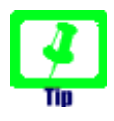

We recommend that you stay with the file-based authentication for all users until you have finished installing openCRX. You avoid situations where you have to trouble-shoot multiple issues at the same time...

Activate JAAS based authentication by adding the following configuration entries for the openCRX servlet to the JBoss configuration file

```
d:\jboss-4.2.1.GA\server\default\conf\login_config.xml
(login-config.xml on Unix platforms)
```
#### *Listing 4: JBoss configuration for JAAS based authentication*

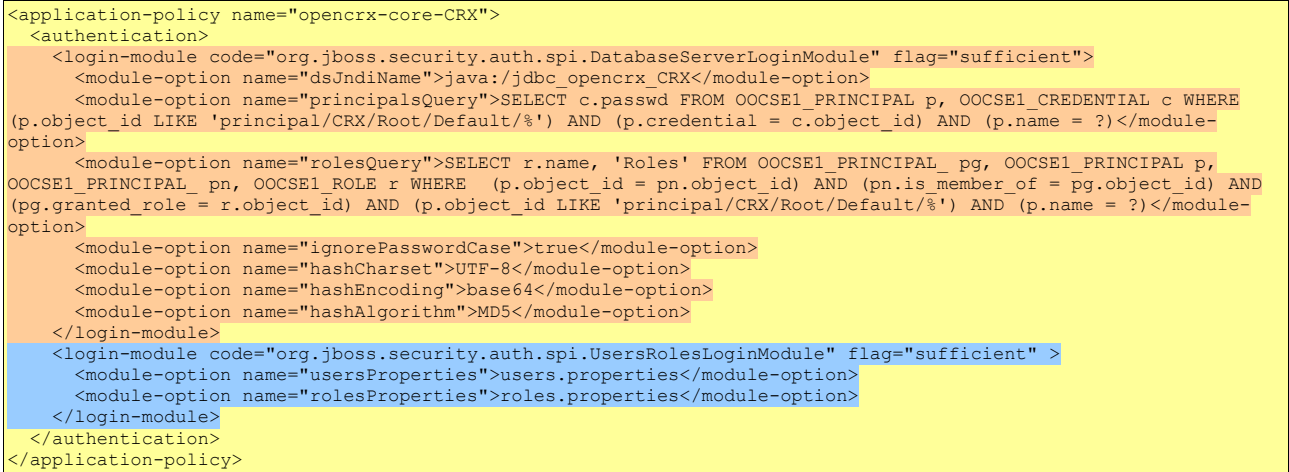

The settings above enable both file-based authentication and database-based authentication.

Next you need to create the files **users.properties** and **roles.properties** in the directory d:\jboss-4.2.1.GA\server\default\conf (Windows) or /opt/jboss/server/default/conf (Linux).

#### *Listing 5: File users.properties with syntax user=password*

admin-Root=rootSecret admin-Standard=adminSecret guest=guest

#### *Listing 6: File roles.properties with syntax user.Roles=role1,role2*

admin-Root.Roles=OpenCrxRoot admin-Standard.Roles=OpenCrxAdministrator guest.Roles=OpenCrxUser

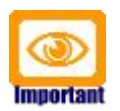

It is strongly recommended that you stay with the file-based UsersRolesLoginModule for the user **admin-Root**. This simplifies the openCRX bootstrapping.

## <span id="page-10-0"></span>**5 Starting JBoss**

You are now ready to start JBoss. Open a command shell and start d:\jboss-4.2.1.GA\bin\run.bat. You should verify whether the start options match the ones described earlier:

*Listing 7: JBoss console output*

| <b>JBoss Bootstrap Environment</b>                                                                                                    |                                                                                                    |  |
|----------------------------------------------------------------------------------------------------|----------------------------------------------------------------------------------------------------|--|
| JBOSS HOME: D:\jboss-4.2.1.GA                                                                                                    |                                                                                                    |  |
| JAVA: D:\Java\jrockit1.5.0\bin\java                                                                                                    |                                                                                                    |  |
| <b>JAVA OPTS:</b>                                                                                                    |                                                                                                    |  |
| -Djava.library.path="D:\jboss-4.2.1.GA\bin\native;"<br>Dprogram.name=run.bat -Xms128m -Xmx824m                                                           |                                                                                                    |  |
| -Dorg.openmdx.compatibility.base.application.j2ee.domain=apps                                                                                            |                                                                                                    |  |
| -Dorg.openmdx.compatibility.base.application.j2ee.server=server1                                                                                         |                                                                                                    |  |
| -Djava.protocol.handler.pkgs=org.openmdx.kernel.url.protocol<br>-Dorg.openmdx.log.config.filename=D:\jboss-4.2.1.GA\server\default\server.log.properties |                                                                                                    |  |
| -Dorg.opencrx.maildir=D:\jboss-4.2.1.GA\server\default\maildir                                                                                           |                                                                                                    |  |
| -Dsun.rmi.dgc.client.gcInterval=3600000                                                                                                    |                                                                                                    |  |
| -Dsun.rmi.dgc.server.gcInterval=3600000                                                                                                    |                                                                                                    |  |
|                                                                                                    | CLASSPATH: D:\Java\jrockit1.5.0\lib\tools.jar;D:\jboss-4.2.1.GA\bin\run.jar                                                                                                    |  |
|                                                                                                    |                                                                                                    |  |
|                                                                                                    |                                                                                                    |  |
|                                                                                                    |                                                                                                    |  |
|                                                                                                    |                                                                                                    |  |
|                                                                                                    | 12:28:34,984 INFO [ConnectionFactoryBindingService] Bound ConnectionManager                                                                                                    |  |
|                                                                                                    | 'jboss.jca:service=DataSourceBinding,name=jdbc opencrx CRX' to JNDI name 'java:jdbc opencrx CRX'                                                                                                    |  |
|                                                                                                    | 12:28:35,062 INFO [ConnectionFactoryBindingService] Bound ConnectionManager                                                                                                    |  |
|                                                                                                    | 'jboss.jca:service=ConnectionFactoryBinding,name=JmsXA' to JNDI name 'java:JmsXA'                                                                                                    |  |
|                                                                                                    | 12:28:35,078 INFO [TomcatDeployer] deploy, ctxPath=/jmx-console, warUrl=/deploy/jmx-console.war/                                                                                                    |  |
|                                                                                                    | 12:28:35,203 INFO [EARDeployer] Init J2EE application: file:/D:/jboss-4.2.1.GA/server/default/deploy/opencrx-core-CRX.ear/                                                                                                    |  |
|                                                                                                    | 12:28:48,016 INFO [EjbModule] Deploying opencrx core CRX EntityManagerFactory<br>12:28:48,078 INFO [EjbModule] Deploying opencrx core CRX Gateway                                                                                     |  |
|                                                                                                    | 12:28:48,219 INFO [EjbModule] Deploying opencrx core CRX kernel mandatory                                                                                                    |  |
|                                                                                                    | 12:28:48,250 INFO [EjbModule] Deploying opencrx core CRX security mandatory                                                                                                    |  |
|                                                                                                    | 12:28:48,344 INFO [BaseLocalProxyFactory] Bound EJB LocalHome                                                                                                    |  |
|                                                                                                    | 'opencrx core CRX EntityManagerFactory' to jndi 'org.opencrx.core.CRX.EntityMangerFactory'                                                                                                    |  |
|                                                                                                    | 12:28:48,344 INFO [BaseLocalProxyFactory] Bound EJB LocalHome 'opencrx core CRX Gateway' to jndi 'local/opencrx core CRX Gateway@37895256'                                                                                            |  |
|                                                                                                    | 12:28:48,359 INFO [ProxyFactory] Bound EJB Home 'opencrx core CRX Gateway' to jndi 'org.opencrx.core.CRX.Gateway'                                                                                                    |  |
|                                                                                                    | 12:28:48,359 INFO [EJBDeployer] Deployed: file:/D:/jboss-4.2.1.GA/server/default/deploy/opencrx-core-CRX.ear/qateway.jar<br>12:28:48,406 INFO [BaseLocalProxyFactory] Bound EJB LocalHome 'opencrx core CRX kernel mandatory' to jndi |  |
|                                                                                                    | 'org.opencrx.core.CRX.local.mandatory.kernel'                                                                                                    |  |
|                                                                                                    | 12:28:48,406 INFO [EJBDeployer] Deployed: file:/D:/jboss-4.2.1.GA/server/default/deploy/opencrx-core-CRX.ear/kernel.jar                                                                                                    |  |
|                                                                                                    | 12:28:48,422 INFO [BaseLocalProxyFactory] Bound EJB LocalHome                                                                                                    |  |
|                                                                                                    | 'opencrx core CRX security mandatory' to jndi 'org.opencrx.core.CRX.local.mandatory.security'                                                                                                    |  |
|                                                                                                    | 12:28:48,422 INFO [EJBDeployer] Deployed: file:/D:/jboss-4.2.1.GA/server/default/deploy/opencrx-core-CRX.ear/security.jar                                                                                                    |  |
|                                                                                                    | 12:28:48,438 INFO [TomcatDeployer] deploy, ctxPath=/opencrx-core-CRX, warUrl=/deploy/opencrx-core-CRX.ear/opencrx-core-CRX.war/                                                                                                    |  |
|                                                                                                    | 12:28:50,109 INFO [[/opencrx-core-CRX]] org.tuckey.web.filters.urlrewrite.utils.Log ERROR: logLevelConf: WARN<br>12:28:50,141 INFO [[/opencrx-core-CRX]] [CompressingFilter/1.6.4] CompressingFilter has initialized                  |  |
|                                                                                                    | 12:28:50,250 INFO [EARDeployer] Started J2EE application: file:/D:/jboss-4.2.1.GA/server/default/deploy/opencrx-core-CRX.ear/                                                                                                    |  |
|                                                                                                    | 12:28:50,312 INFO [HttpllAprProtocol] Starting Coyote HTTP/1.1 on http-0.0.0.0-8080                                                                                                    |  |
| 12:28:50,344 INFO                                                                                                    | [AjpAprProtocol] Starting Coyote AJP/1.3 on ajp-0.0.0.0-8009                                                                                                    |  |
| 12:28:50,344 INFO                                                                                                    | [Server] JBoss (MX MicroKernel) [4.2.1.GA (build: SVNTaq=JBoss 4 2 1 GA date=200707131605)] Started in 29s:594ms                                                                                                    |  |

Now you are ready to continue with the openCRX QuickStart Guide or you can Install openCRX as Windows Service.

## <span id="page-11-3"></span>**6 Additional JBoss Settings**

#### <span id="page-11-2"></span>**6.1 Automatically delete the Directories tmp and work**

To ensure a clean and consistent startup environment it is recommended to delete the directories

```
d:\jboss-4.2.1.GA\server\default\tmp and
d:\jboss-4.2.1.GA\server\default\work and
d:\jboss-4.2.1.GA\server\default\maildir (on Windows)
```
or

/opt/jboss/server/default/tmp and /opt/jboss/server/default/work and /opt/jboss/server/default/maildir (on Linux).

before you (re)start JBoss.

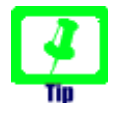

Add some statements to the file **run.bat** (Windows) or **run.sh** (Linux) to automatically delete these directories upon starting JBoss.

On Windows, for example, you could add something along the lines of

RMDIR /S /Q D:\jboss-4.2.1.GA\server\default\tmp RMDIR /S /Q D:\jboss-4.2.1.GA\server\default\work RMDIR /S /Q D:\jboss-4.2.1.GA\server\default\maildir

to the beginning of **run.bat**

### <span id="page-11-1"></span>**6.2 UTF-8 Support**

For **full UTF-8 support** it is necessary to add/set the Tomcat option **URIEncoding="UTF-8"** in the file **server.xml** (details on the [http connector](http://jakarta.apache.org/tomcat/tomcat-5.0-doc/config/http.html) [reference page](http://jakarta.apache.org/tomcat/tomcat-5.0-doc/config/http.html) of the [Apache-Jakarta-Project\)](http://jakarta.apache.org/). Full UTF-8 support is for example required if you want to search for UTF-8 encoded characters.

### <span id="page-11-0"></span>**6.3 Port Binding and Security**

Newer versions of JBoss (4.2 and newer) bind to localhost only by default (it used to be global 0.0.0.0). You can get this same behavior by starting JBoss with **-b 0.0.0.0**.

If you look in the readme.html in your JBoss distribution there is a link with info on how to secure JBoss once you bind to 0.0.0.0. Alternatively, you can fiddle with the Tomcat options in the file **server.xml**.

## <span id="page-12-2"></span>**7 openCRX as a Windows Service / Linux daemon**

### <span id="page-12-1"></span>**7.1 Install openCRX as a Windows Service**

If you want to install JBoss / openCRX on a Windows platform as a Windows service you can do this by following instructions from the JBoss Wiki at [http://](http://wiki.jboss.org/wiki/RunJBossAsAServiceOnWindows) [wiki.jboss.org/wiki/RunJBossAsAServiceOnWindows:](http://wiki.jboss.org/wiki/RunJBossAsAServiceOnWindows)

- Download JBoss Web Server 2.0.1.GA from <http://labs.jboss.com/jbossweb/downloads>
- Unzip jboss-native-2.0.1xxx.zip to your JBoss Directory D:\jboss-4.2.1.GA\
- Open a DOS shell, navigate to  $D:\iota\$ boss-4.2.1.GA\bin and then execute the command

service.bat install

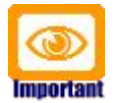

Adapt d:\jboss-4.2.1.GA to your environment!

### <span id="page-12-0"></span>**7.2 Install openCRX as daemon on Linux**

This section (provided by Seah Hong Yee) is devoted to the automatic start up of jboss services during the startup phase of a server. It also simplifies manual jboss startup with the use a of System V init script. The following configuration has been tested on Mandrake Linux 10.1 and SuSe Linux Enterprise Server 9. Based on the particular distribution at hand there might be some minor differences in init scripts and configuration, but the following guide should work with RHEL, CentOS, WhiteBox and Fedora.

In the directory \$JBOSS\_HOME/bin there should be two init scripts:

- jboss\_init\_redhat.sh
- jboss\_init\_suse.sh

#### If you are using **Mandrake/Mandriva**, **RHEL**, **CentOS**, **WhiteBox** or **Fedora**:

- Copy jboss init redhat.sh into /etc/init.d and rename it to jboss.
- Edit the script and adapt the parameters: JBOSS\_HOME and JAVAPTH
- Although not strictly necessary, you might want to include an entry like:

*Listing 8: Declare location of jdk*

export PATH=/usr/java/j2sdk1.5.0\_06/bin

(/usr/java/j2sdk1.5.0\_06/ being your jdk path, adapt it to your environment)

• At the top of the script there is an entry resembling the following one:

#### *Listing 9: Declare startup sequence*

# chkconfig: 3 87 20

The second set of digits represents the order sequence of the service startup. Make sure the number is larger than your database startup. Typically postgresql starts with the sequence number of 85, so I have my jboss startup with the sequence of 87

● Type the commands

#### *Listing 10: Add JBoss to config*

# chkconfig --add jboss # chkconfig jboss on

From now on jboss should startup automatically after reboot, or you can do it manually with *service jboss restart*.

If you are using **Suse** Linux:

- Copy the *jboss\_init\_suse.sh* script into /etc/init.d and rename it to *jboss*.
- Edit the script and adapt the following parameters: JBOSS HOME and JAVAPTH
- Although not strictly necessary, you might want to include an entry near the top of the script like:

*Listing 11: Declare location of jdk*

export PATH=/usr/java/j2sdk1.5.0\_06/bin (/usr/java/j2sdk1.5.0\_06/ being your jdk path, adapt it to your environment)

- Type the command "*inserv jboss*"
- Go into directory /usr/sbin and create a symbolic link with "*ln -s /etc/init.d/jboss rcjboss*"
- Execute the command "*chkconfig jboss on*"
- You should now be able to start jboss with the command "*rcjboss start*"

## <span id="page-14-0"></span>**8 Next Steps**

Now that you have successfully deployed openCRX on your application server you can continue with the openCRX QuickStart guide.